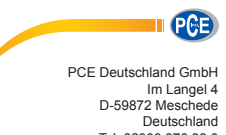

Deutschland Tel: 02903 976 99 0 Fax: 02903 976 99 29 info@pce-instruments.com www.pce-instruments.com/deutsch

 Bedienungsanleitung Schwingungsmessgerät PCE-VS 10

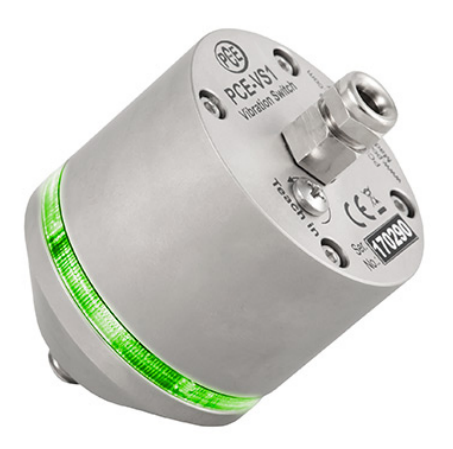

# **Bedienungsanleitung Schwingungsschalter PCE-VS10**

#### **Anwendung und Funktionsweise**

Das Gerät dient zur einfachen und kosteneffektiven Überwachung von Schwingungen an rotierenden Ma schinen, z.B. nach DIN/ISO 10816, im Rahmen der vorbeugenden Instandhaltung. Gleichermaßen ist es als Grenzwertschalter für diverse Schwing- und Stoßvorgänge geeignet. Dank des eingebauten piezoelektrischen Scher-Beschleunigungsaufnehmers und der Signalverarbeitung mittels Mikrocontroller arbeitet der Schwingungsschalter zuverlässig und mit hoher Reproduzierbarkeit.

Wählbare Filter und Integratoren, variable Alarmeinstellungen und der hohe Schutzgrad IP67 machen den PCE-VS10 ideal für eine Vielzahl von Anwendungsfällen, so zum Beispiel:

- · Überwachung Kompressoren, Pumpen, Ventilatoren, Generatoren
- · Schienenfahrzeuge
- · Vibrationen im Zusammenhang mit der Qualitätssicherung
- · Transporte empfindlicher Güter
- · Überwachung von Türen und Toren
- Stoß- und Fallversuche

Der PCE-VS10 überwacht mit Hilfe eines eingebauten piezoelektrischen Beschleunigungssensors die auf das Gehäuse einwirkenden Vibrationen. Die Messrichtung ist senkrecht zum Deckel. Auslenkungen in positive und negative Messrichtung werden gleichermaßen erfasst.

Die Signalverarbeitung erfolgt digital. Zur Signalisierung steht ein Relaisausgang zur Verfügung. Der Alarmzustand wird auch über grüne bzw. rote LEDs am Gerät angezeigt.

### **Parametrierung**

Die Parametrierung erfolgt mit einer PC-Software über ein handelsübliches Micro-USB-Kabel. Dazu lösen Sie die vier Innensechskantschrauben und nehmen den Deckel ab. Darunter finden Sie die USB-Buchse [\(Bild 1\)](#page-1-0).

Achtung: Beim Anschluss eines USB-Kabels wird vom PC aus versorgt. Es darf nicht gleichzeitig eine Versorgungsspannung an den Anschlussklemmen liegen.

Falls der PCE-VS10 zum ersten Mal mit dem PC verbunden ist, werden Sie z Installation des Treibers aufgefordert. Die Treiberdatei finden Sie auf der Internetseite

https://www.pce-instruments.com/deutsch/download-win\_4.htm

Entpacken und speichern Sie die beiden darin enthaltenen Dateien in einem Verzeichnis Ihres Computers. Wenn Windows zur Angabe der Quelle des Gerätetreibers auffordert, geben Sie dieses Verzeichnis an. Der Gerätetreiber ist signiert und läuft unter Windows XP, Vista, 7, 8 und 10.

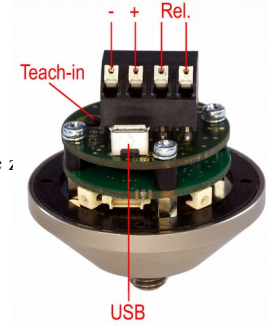

<span id="page-1-0"></span>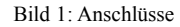

Der Treiber installiert ein virtuelles COM-Port auf dem PC und arbeitet im CDC-Modus, so dass es sich auf einfache Weise mit ASCII-Befehlen ansprechen lässt.

Zur Parametrierung dient die PC-Software *PCE-VS1x*, die Sie ebenfalls unter dem oben genannten Link erhalten. Entpacken Sie die Datei vs1x.zip in einem Ordner Ihres PCs und starten Sie danach *setup.exe*. Sie können die Installationsverzeichnisse bei Bedarf ändern. Das Programm PCE-VS1x ist eine LabView-Applikation und installiert daher auch einige Komponenten der LabView-Laufzeitumgebung von National Instruments.

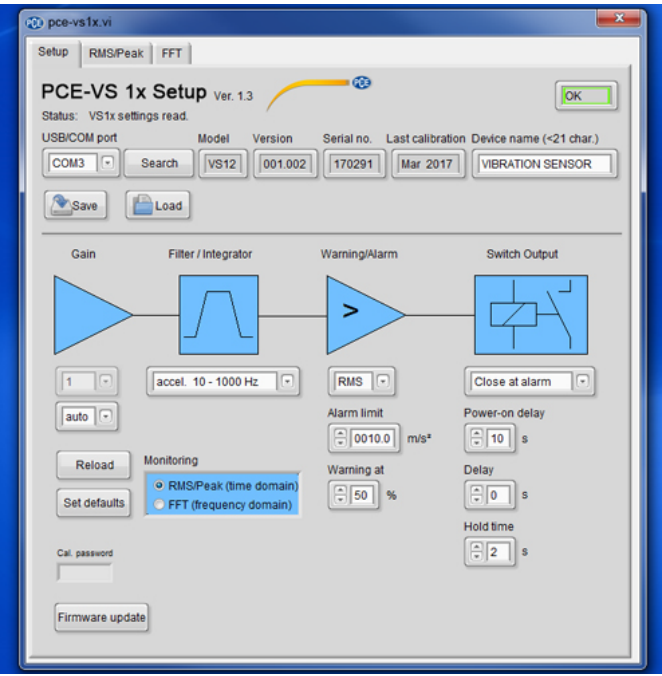

<span id="page-2-0"></span>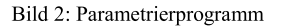

Um eine Verbindung zum PCE-VS10 herzustellen, drücken Sie Search VS1x. Das Programm sucht unter den M-Ports 1 bis 50 nach dem Gerät. Sobald es gefunden wurde, erfolgt die Statusmeldung VSIx connected

und die Geräteeinstellungen werden ausgelesen.

In der Zeile neben der COM-Port-Nummer finden Sie die nicht editierbaren Daten Typ, Version, Seriennummer und Kalibrierdatum. Den Gerätenamen können Sie selbst eingeben.

Bei der Eingabe der Verstärkung (Gain) handelt es sich um die analoge Vorverstärkung vor dem Analog-Digitalwandler. Zur Auswahl stehen 1-, 10- und 100-fach sowie automatische Verstärkungsumschaltung. In vielen Fällen ist letztere Einstellung gut geeignet. Sie kann lediglich von Nachteil sein, wenn einzelne Stoßimpulse schnell gemeldet werden sollen. Falls vorher nur geringe Amplituden vorlagen, kann es passieren, dass kurze Einzelimpulse wegen der Umschaltung der Verstärkung nicht zur sofortigen Alarmauslösung führen. In diesen Fällen sollte eine feste Verstärkung entsprechend der erwarteten Maximalamplitude gewählt werden  $(fix)$ .

Unter Filter / Integrator stehen eine Reihe von Hoch- und Tiefpassfilterkombinationen zur Auswahl. Je nach Anwendung kann Beschleunigung ohne Integration (accel.) oder das einfach integrierte Signal der Schwinggeschwindigkeit (veloc.) überwacht werden. Für Vibrationen unter 1 kHz, bei denen die resultierende Energie von Interesse ist, empfiehlt sich die Überwachung der Geschwindigkeit, während bei höherfrequenten Vorgängen und Stößen meist die Schwingbeschleunigung überwacht wird.

Unter Warning/Alarm finden Sie die Grenzwerteinstellungen. Hier können Sie auswählen, ob Effektivwerte *RMS*) oder Spitzenwerte (Peak) überwacht werden sollen. Die Überwachung von Spitzenwerten kann vorteilhaft sein, um Einzelereignisse schnell zu registrieren, während der Effektivwert für Trendbeobachtungen, z.B. bei der Maschinen-Zusstandsüberwachung, verwendet wird. Die Alarmgrenze (Alarm limit) wird in der jeweiligen Einheit (m/s<sup>2</sup> bzw. mm/s) eingegeben. Vor dem Erreichen der Alarmgrenze kann das Gerät eine Warnung ausgeben. Die Warnschwelle wird in Prozent von der Alarmgrenze angegeben.

Unter *Teach-in factor* versteht man den Faktor, mit dem die momentan gemessene Schwingamplitude multipliziert wird, wenn durch Drücken der Taste **Teach-in** [\(Bild 1\)](#page-1-0) die Alarmgrenze automatisch eingemessen wird. Die Teach-in Taste erreichen Sie auch ohne Öffnen des Gehäuses nach Lösen einer Abdeckschraube. Sie kann zur Festlegung der Alarmschwelle hilfreich sein, falls keine konkreten Zahlenwerte dafür vorliegen.

Unter *Switch Output* definieren Sie das Schaltverhalten des Relaisausgangs. Zunächst können Sie wählen, ob das Relais bei Überschreiten der Warn- oder Alarmgrenze öffnen oder schließen soll. *Power-on delay* ist eine Verzögerung nach dem Anlegen der Versorgungsspannung, bis das Relais aktiv wird. Sie dient dazu, Fehlalarme während des Einschwingvorgangs zu unterdrücken. *Delay* ist eine Zeit, die immer abgewartet wird, bevor nach Überschreitung der Warn- oder Alarmgrenze das Relais umschaltet. Sie kann nützlich sein, um kurze Stoßvorgänge auszublenden. *Hold time* ist die Zeit, für die das Relais noch seinen Schaltzustand beibehält, nachdem die Schwingamplitude wieder unter die Warn- bzw. Alarmgrenze gefallen ist. Sie garantiert eine Mindestmeldedauer für Alarmereignisse.

Die gemachten Einstellungen werden sofort zum PCE-VS10 übertragen. Sie können diese zusätzlich in einem File sichern (*Save*). Dieses erhält die Endung *.xml*. Mit *Load* können Sie es wieder laden.

*Set defaults* setzt den PCE-VS10 auf die Werkseinstellungen zurück.

#### **Installation und Betrieb**

Als Befestigungspunkte eignen sich starre Teile, z.B. Gussgehäuse, Lagerböcke, Profile oder Fundamente. Ungeeignet sind aufgrund ihrer niedrigen Eigenresonanzen dünne Bleche oder Kunststoffteile. Der Schwingungsschalter PCE-VS10 wird vertikal oder horizontal mit seinem integrierten M8-Gewindestutzen befestigt. Es genügt handfestes Anziehen ohne Zuhilfenahme von Werkzeug.

Die Kabelzuführung erfolgt durch eine wasserdichte Verschraubung. Diese eignet sich für mehradrige Rundkabel mit Durchmessern zwischen 3,5 und 5,5 mm. Die Versorgungsspannung (5 .. 30 V / <100 mA) wird an die beiden Schraubklemmen *0V* (Minuspol) und *+U* (Pluspol) angeklemmt [\(Bild 1\)](#page-1-0). Ein Verpolschutz ist vorhanden.

Der PCE-VS10 enthält ein PhotoMOS-Relais ohne mechanische Kontakte. Die Relaiskontakte liegen an den rechten beiden Klemmen. Bitte beachten Sie die Grenzwerte für die elektrische Belastbarkeit.

Am PCE-VS10 erkennen Sie den vorliegenden Alarmzustand an der Farbe der vier über den Gehäuseumfang verteilten Leuchtdioden. Leuchten alle LEDs grün, liegen weder Warnung noch Alarm vor. Leuchten je zwei LEDs rot und grün, wurde die Warngrenze überschritten. Leuchten alle LEDs rot, wurde die Alarmgrenze überschritten.

#### **Firmware-Update**

Falls aktuellere Versionen der Gerätesoftware (Firmware) verfügbar sind, können Sie diese selbst auf dem Schwingungsschalter installieren. Prüfen Sie zunächst, ob ein Update für Ihr Gerät verfügbar ist. Öffnen Sie dazu die Internetseite https://www.pce-instruments.com/deutsch/download-win\_4.htm

Die Firmware ist für alle Geräte der Serie PCE-VS1x identisch.

Verbinden Sie den PCE-VS10 über ein USB-Kabel mit dem PC und vergleichen Sie im PC-Parametrierprogramm die Seriennummer der aktuellen Firmware mit der Ihres Gerätes [\(Bild 2\)](#page-2-0). Falls diese höher ist, laden Sie das Firmwarefile herunter und entpacken es in einem Verzeichnis Ihrer Wahl.

Installieren Sie außerdem von oben genannter Internetseite das Programm "Firmware Updater".

Nun versetzen Sie den PCE-VS10 in Empfangsbereitschaft. Klicken Sie dazu im PC-Parametrierprogramm auf "Firmware update" [\(Bild 2\)](#page-2-0) und bestätigen Sie die Warnung. Die Gerätesoftware ist nun gelöscht.

Starten Sie "Firmware Updater", wählen Sie den Gerätetyp "VS1x" und stellen Sie das virtuelle COM-Port ein, welches das VS1x mit seiner USB-Schnittstelle belegt. Klicken Sie im "Firmware Updater" auf "Lade" und geben Sie den Pfad zum Download-Ordner an, in dem sich das heruntergeladene Firmwarefile vs1x.hex befindet. Dann klicken Sie "Sende". Die Übertragung der Firmwaredaten beginnt. Der Übertragungsfortschritt wird als Zeitbalken angezeigt. Nach Beendigung des Updates startet der PCE-VS10 und "Firmware-Updater" wird geschlossen. Bitte unterbrechen Sie den Updatevorgang nicht. Nach Übertragungsfehlern können Sie das Update erneut starten.

## **Technische Daten**

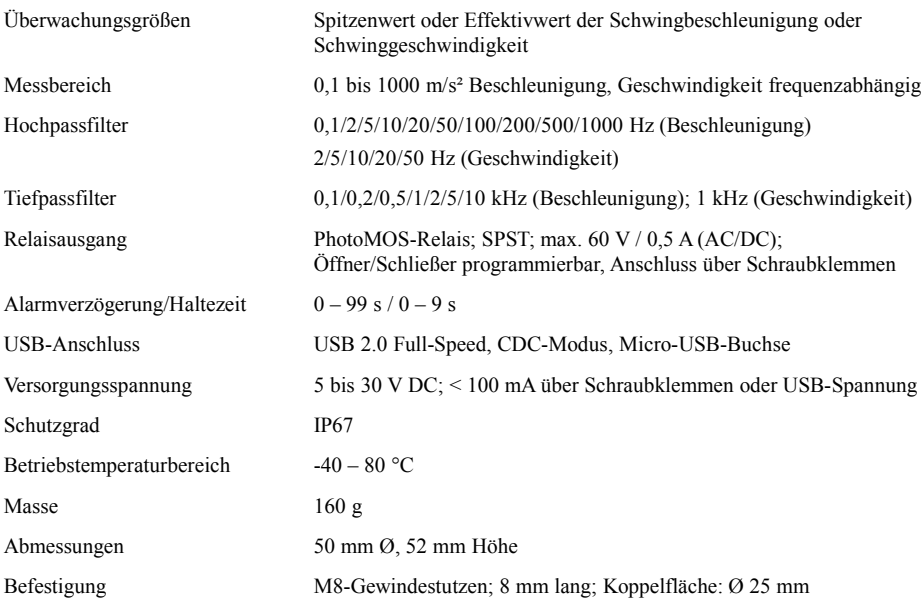